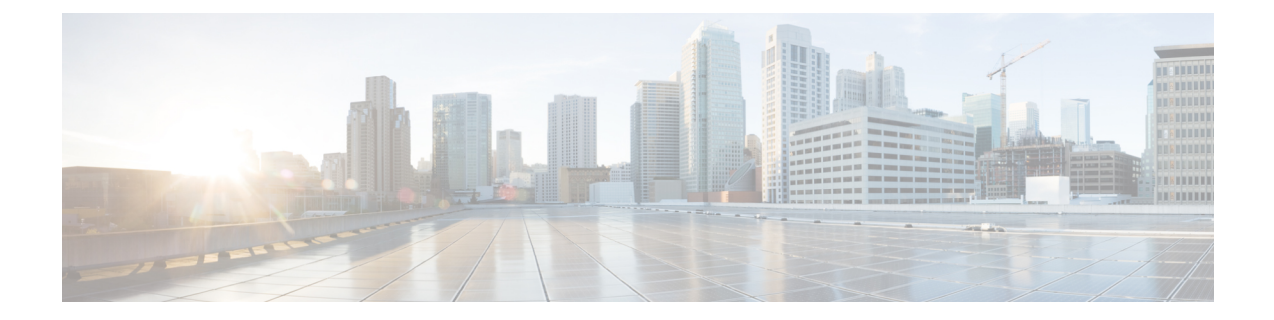

# **Configure Microsoft Exchange 2013 Server Role Requirements Calculator**

- Configure the Microsoft Exchange 2013 Server Role [Requirements](#page-0-0) Calculator, on page 1
- [Troubleshooting,](#page-3-0) on page 4

# <span id="page-0-0"></span>**Configure the Microsoft Exchange 2013 Server Role Requirements Calculator**

## **Overview**

Download the Microsoft Exchange Workload modeling spreadsheet from Microsoft [Exchange](https://blogs.technet.microsoft.com/exchange/2013/05/14/released-exchange-2013-server-role-requirements-calculator/) 2013 Server Role [Requirements](https://blogs.technet.microsoft.com/exchange/2013/05/14/released-exchange-2013-server-role-requirements-calculator/) Calculator. Read the Microsoft Exchange Calculator Readme file for comprehensive guidance on using the calculator.

Cisco HyperFlex Sizer provides the BOM for the primary datacenter only. This section provides the parameters that should be configured on the **Input Tab** of the Microsoft Exchange Calculator. Customers who plan to deploy in multiple datacenters and stretch the Database Availability Group (DAG) must complete the input for the secondary datacenter under **Site Resilience Configuration**. Completing this input ensures that the primary datacenter Compute and Storage requirements are properly sized to handle all users in the event that the secondary datacenter is down.

### **Exchange Environment Configuration**

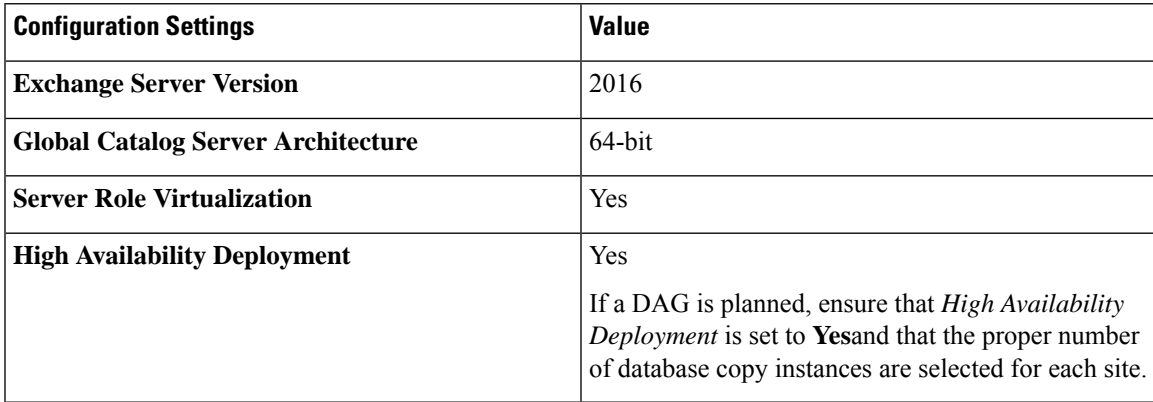

#### **Tier-1 [2,3,4] User Mailbox Configuration**

Ensure that the user mailbox tiers are set to the appropriate initial and maximum mailbox sizes. With HyperFlex, adding additional persistent tier disks or adding converged nodes to the cluster expands the usable storage on the cluster automatically. Adding additional databases, expanding the HyperFlex datastore, or expanding the Windows LUN where an online database is located, is instant and can occur without any downtime.

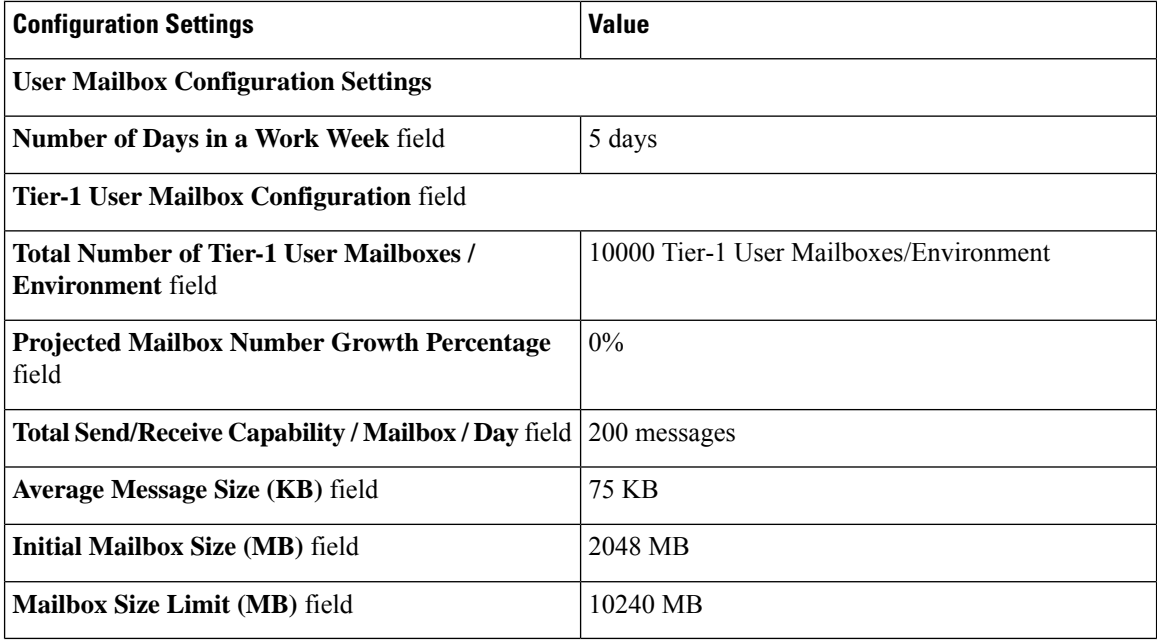

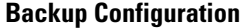

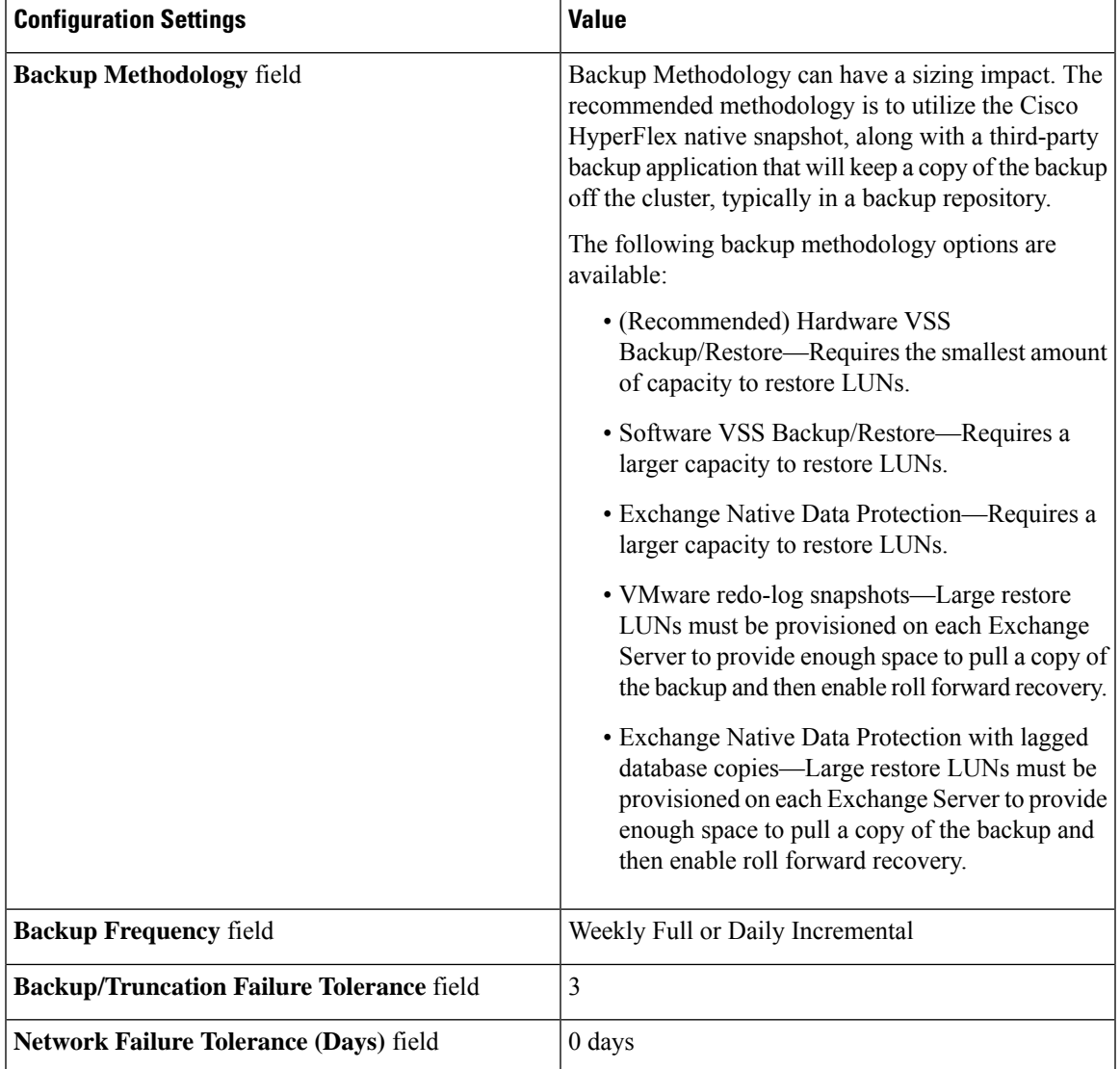

## **Storage Options**

 $\overline{\phantom{a}}$ 

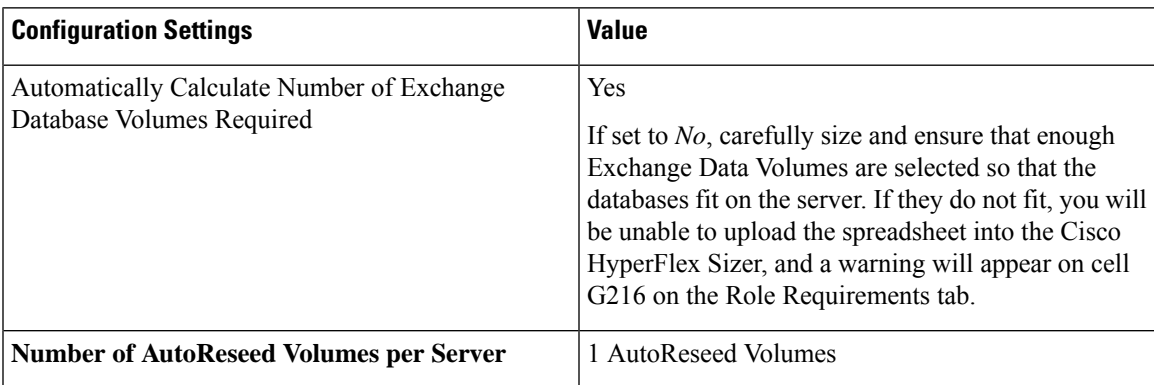

#### **Server Configuration**

The Microsoft Exchange Calculator is based on a particular baseline CPU. To properly calculate the megacycle to actual CPU consumption, enter both the number of vCPUs for the Microsoft Exchange Server VM in *Processor Cores / Server*, and the *SPECint2006 Rate Value* for the Cisco HyperFlex Server. For example values, refer to SPEC [CINT2006](http://spec.org/cpu2006/results/res2017q3/cpu2006-20170725-47955.html) Result.

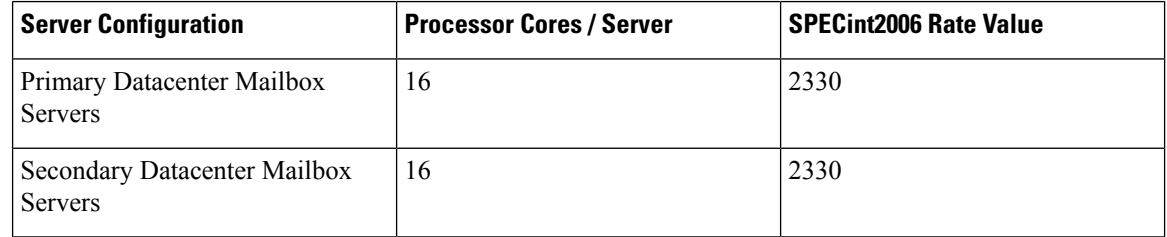

# <span id="page-3-0"></span>**Troubleshooting**

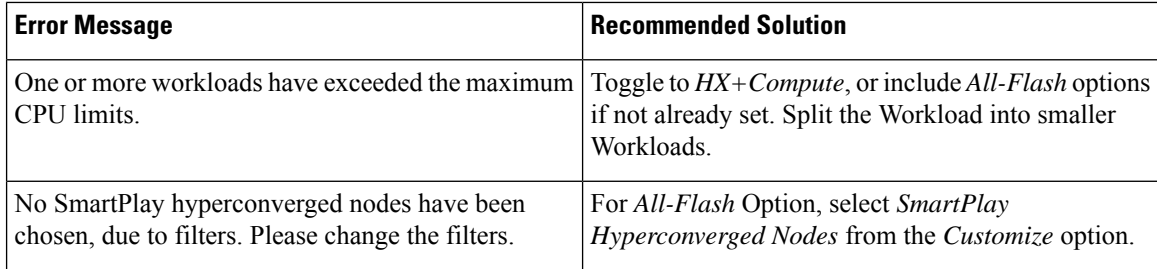